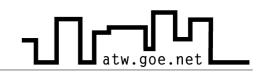

## Unintended shares in Windows XP

In Windows XP there is a shared folder that anyone from the network can write in to or change the files in it, because the write rights are set. Unfortunately worms are using this shared folder and the computer turns unintentionally and often not noticed by the user into a deploy center for computer viruses and worms. To deactivate this share do the following steps:

- ✓ Press »Start«
- ✓ Click on »Control Panel«
- ✓ Make sure, that you see the *classic view* (top left)
- Make a doublecklick on »Administrative Tools«
- Choose »Computer Administration«
- ✓ Choose »Shared Folders« in the left menu
- ✓ Choose the subpoint »Shares«

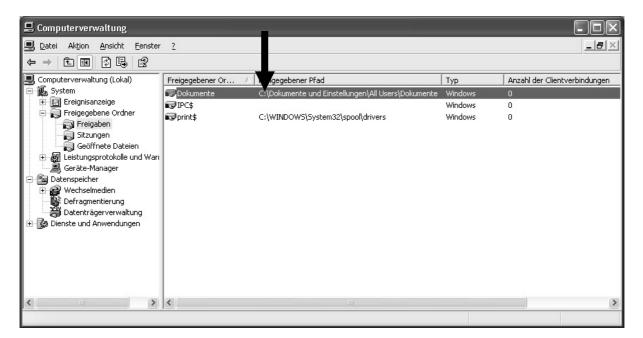

- ✓ Check whether there is a share. (If yes: continue. If not: done)
- ✓ Go to »C:\Documents and Settings\All Users«
- ✓ Make a right mouseclick on the folder »Documents«

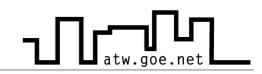

- ✓ Choose »Shares«
- ✓ Remove the check for the share

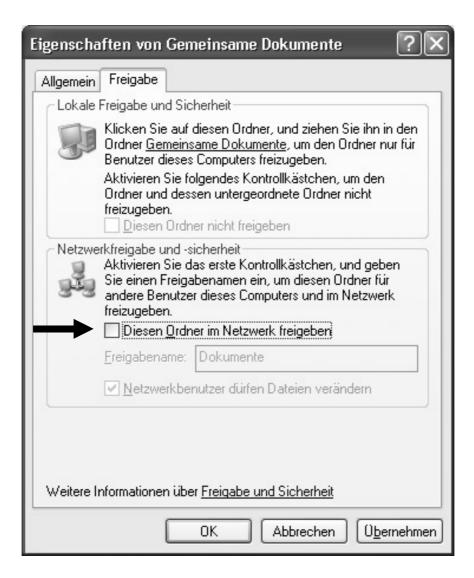

✓ Press »Apply« and then »OK«